# - 온라인 신청 메뉴얼 대학생 현장실습학기제 참여기업

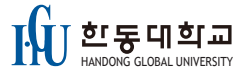

### 회원가입 및 로그인 01 HANDONG GLOBAL UNIVERSITY

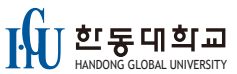

### 진로개발시스템 홈페이지 주소: https://totalcareer.handong.edu/

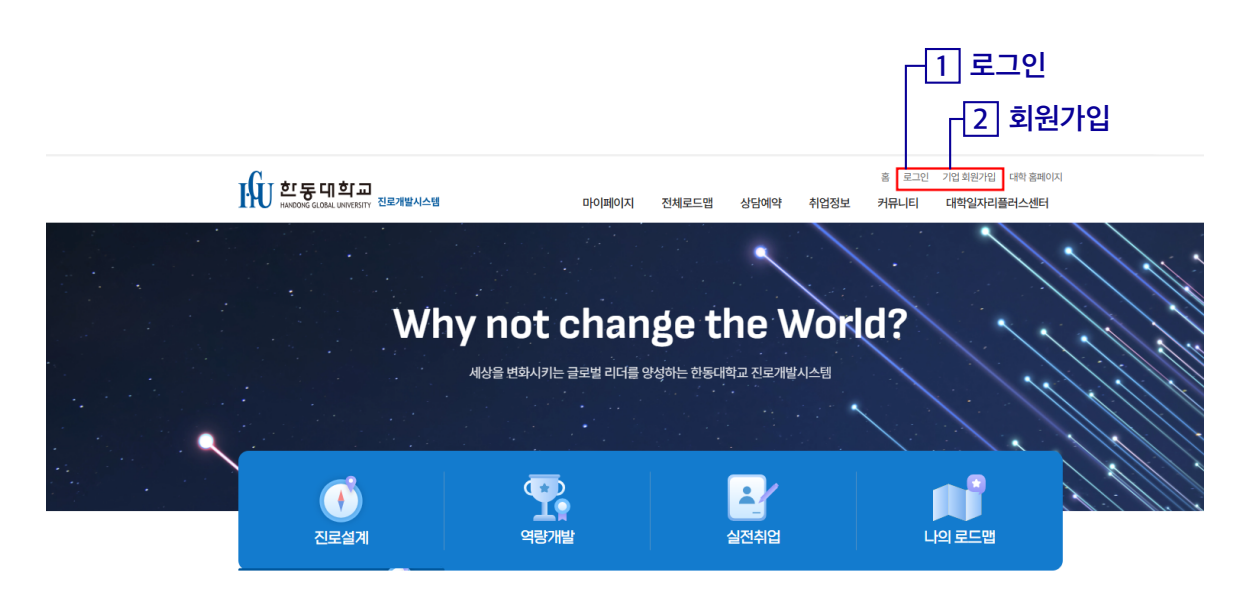

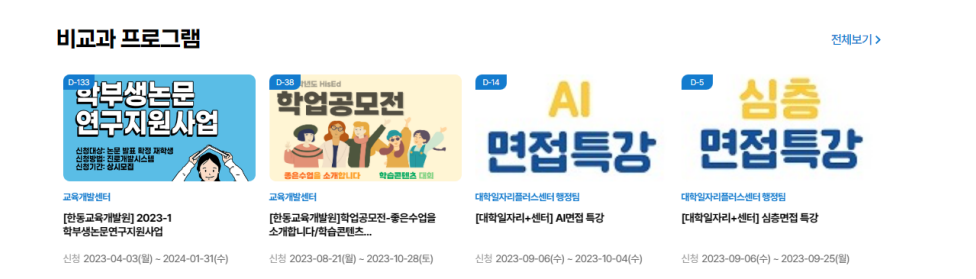

### $\boxed{1}$ \*기존 실습기관은 이전 홈페이지 아이디로 바로 접속 가능. (비밀번호 = 아이디)

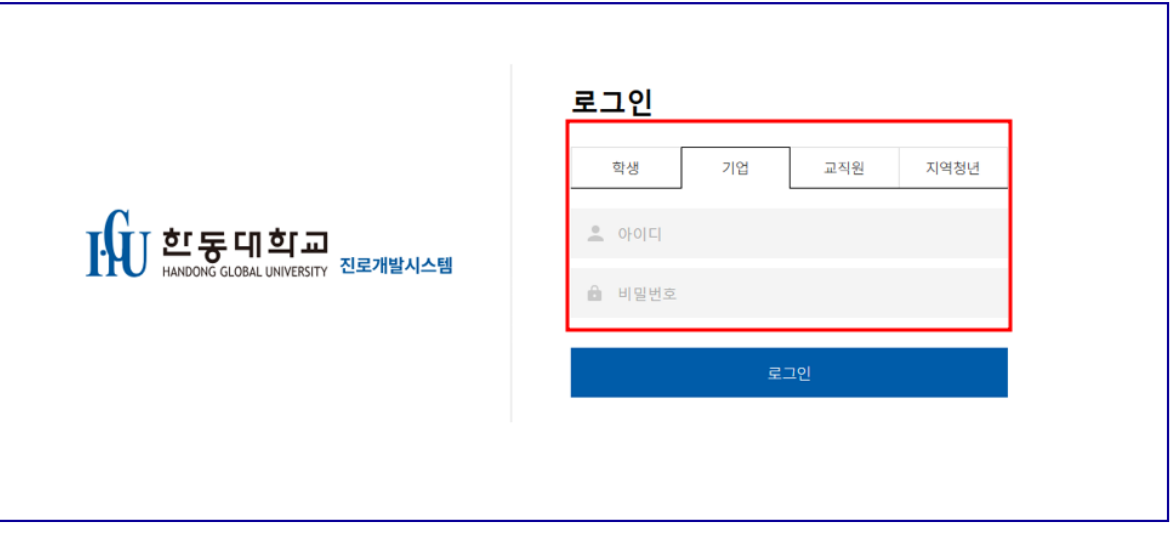

### $\sqrt{2}$ \*신규 기업인 경우에는 반드시 회원가입을 해야함.

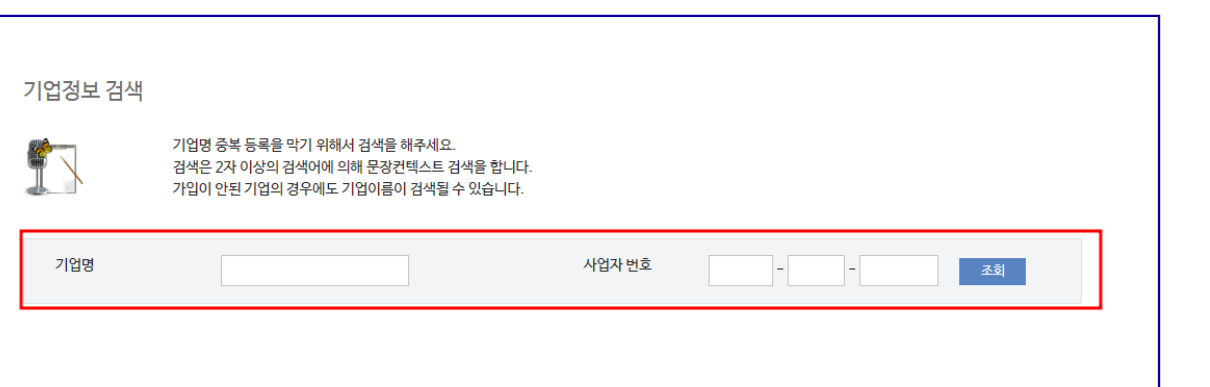

### 회원가입 및 로그인 02 HANDONG GLOBAL UNIVERSITY

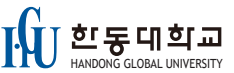

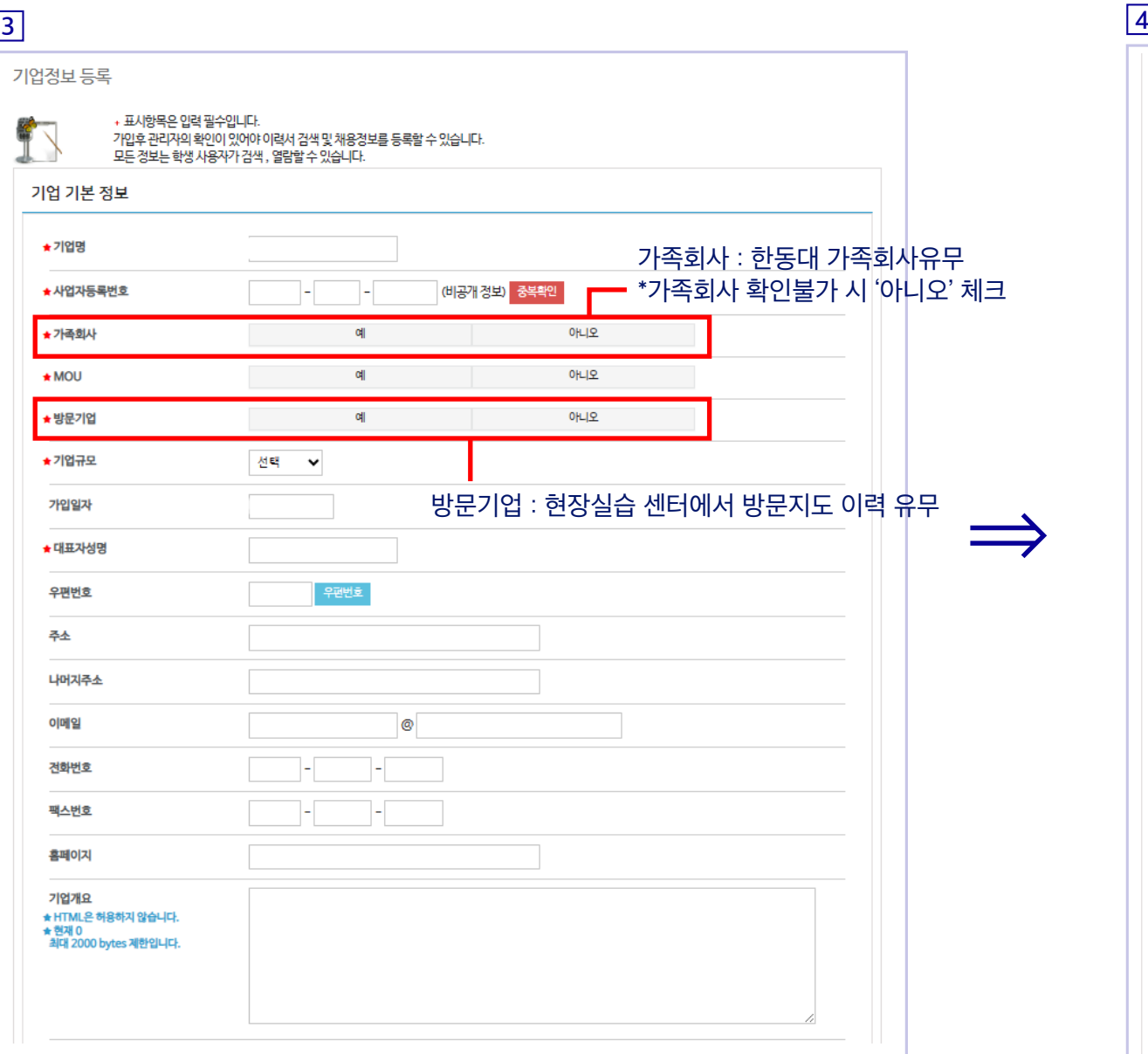

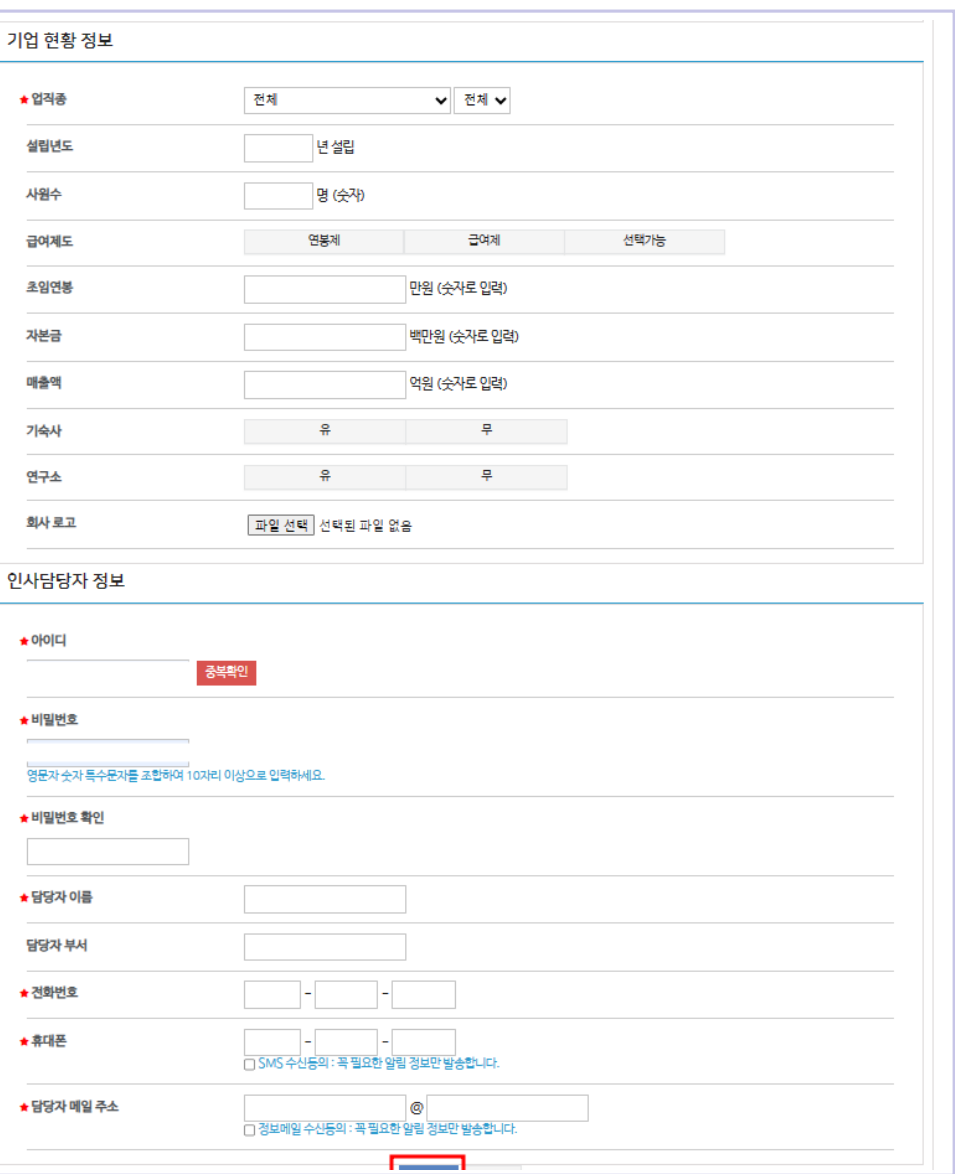

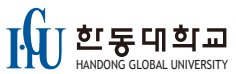

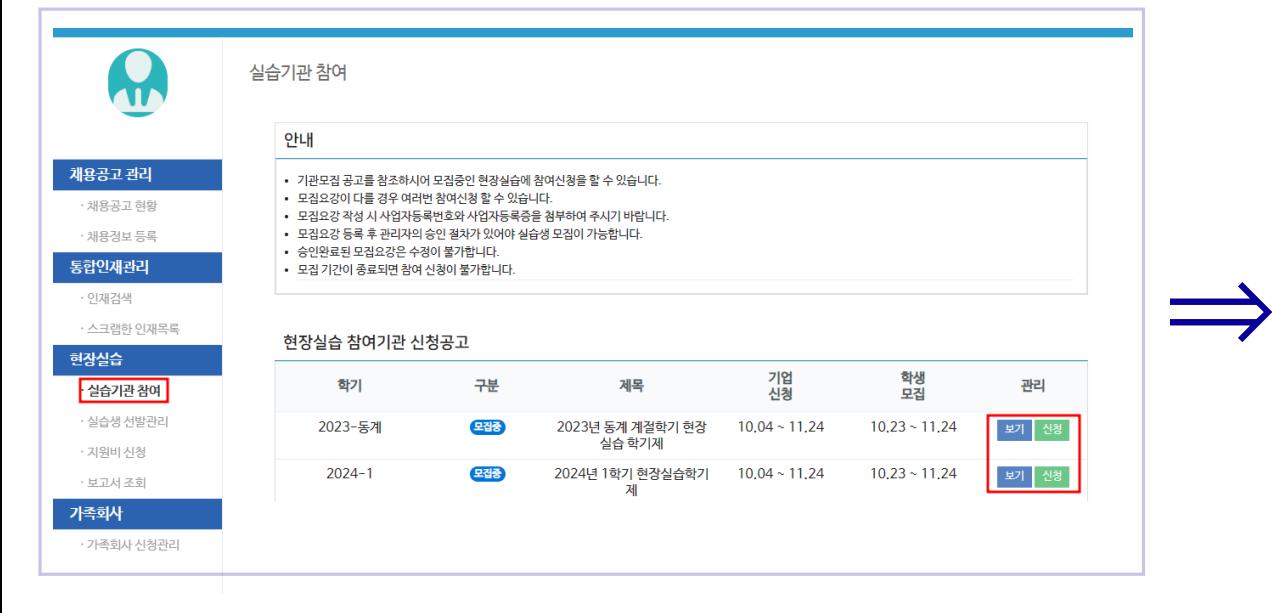

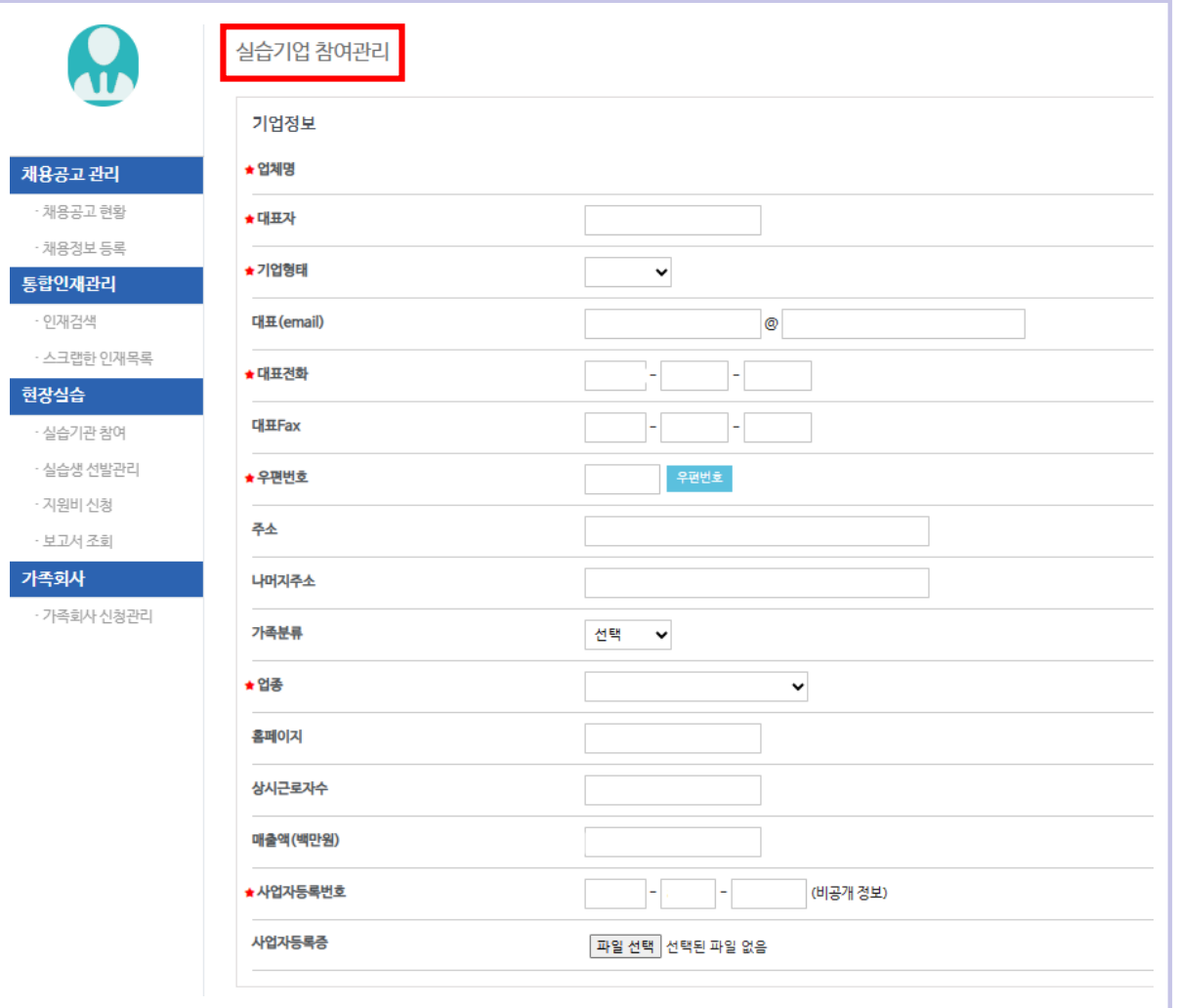

쾌

형

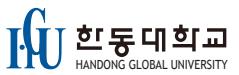

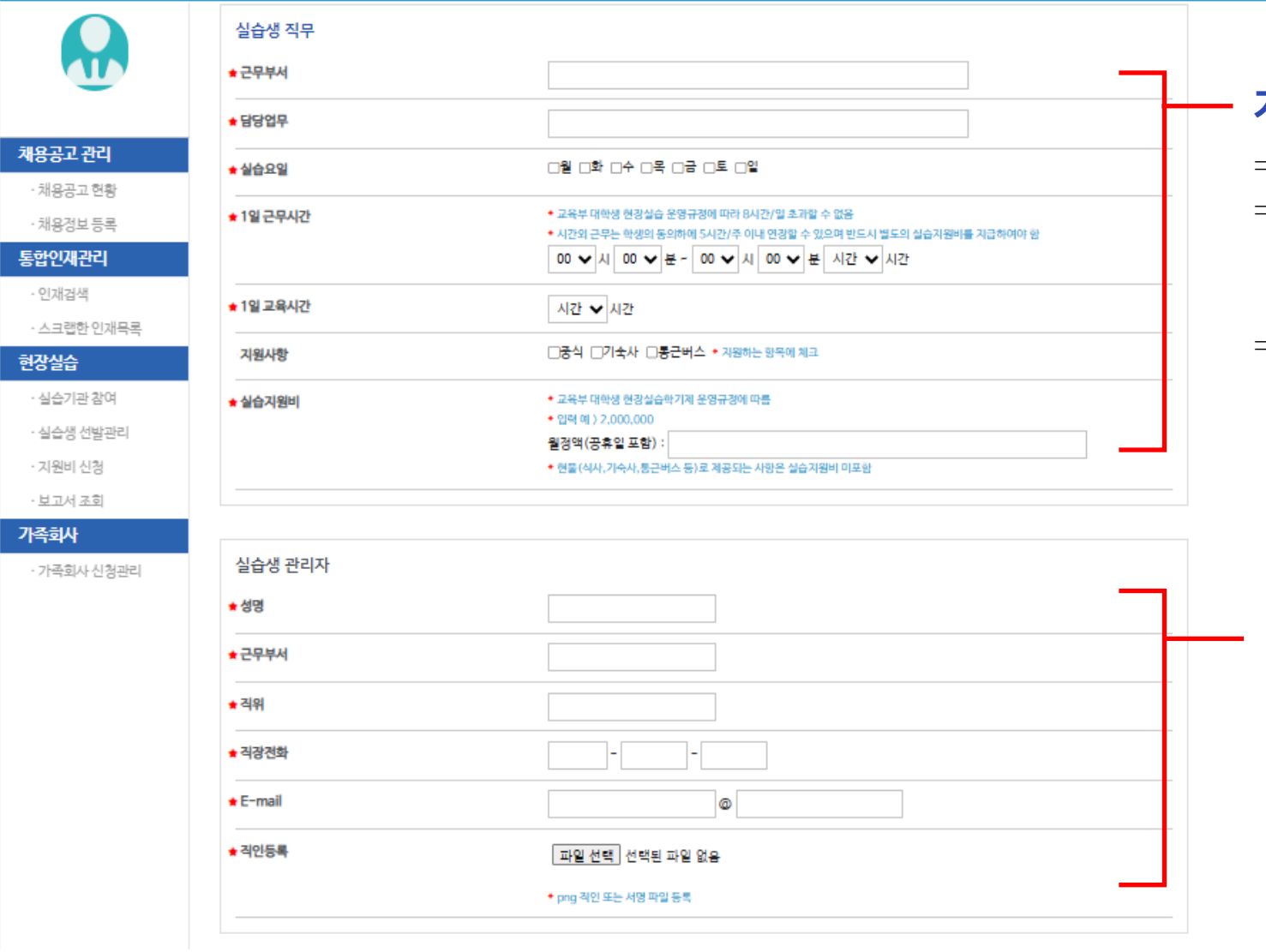

### 가. 실습생 직무 입력

- ⇒ 근무부서/담당업무/실습요일/근무시간/지원사항
- ⇒ 1일 교육시간 선택(붙임3 실습지원비참조) 표준 현장실습학기제일 교육시간 : 1H~2H/8H
	- 자율 현장실습학기제일 교육시간 : 3H~8H/8H
- ⇒ 실습지원비 : 교육시간을 선택하면 월정액자동 생성 ※ 표준 : 최저임금이상 지급예정시에는 직접 입력 가능 ※ 자율 : 교육시간별 실습지원비 생성, 직접입력 불가

나.실습생 관리자 정보 입력 : 대표자도 입력 가능

# 실습기관 참여 03 HANDONG GLOBAL UNIVERSITY

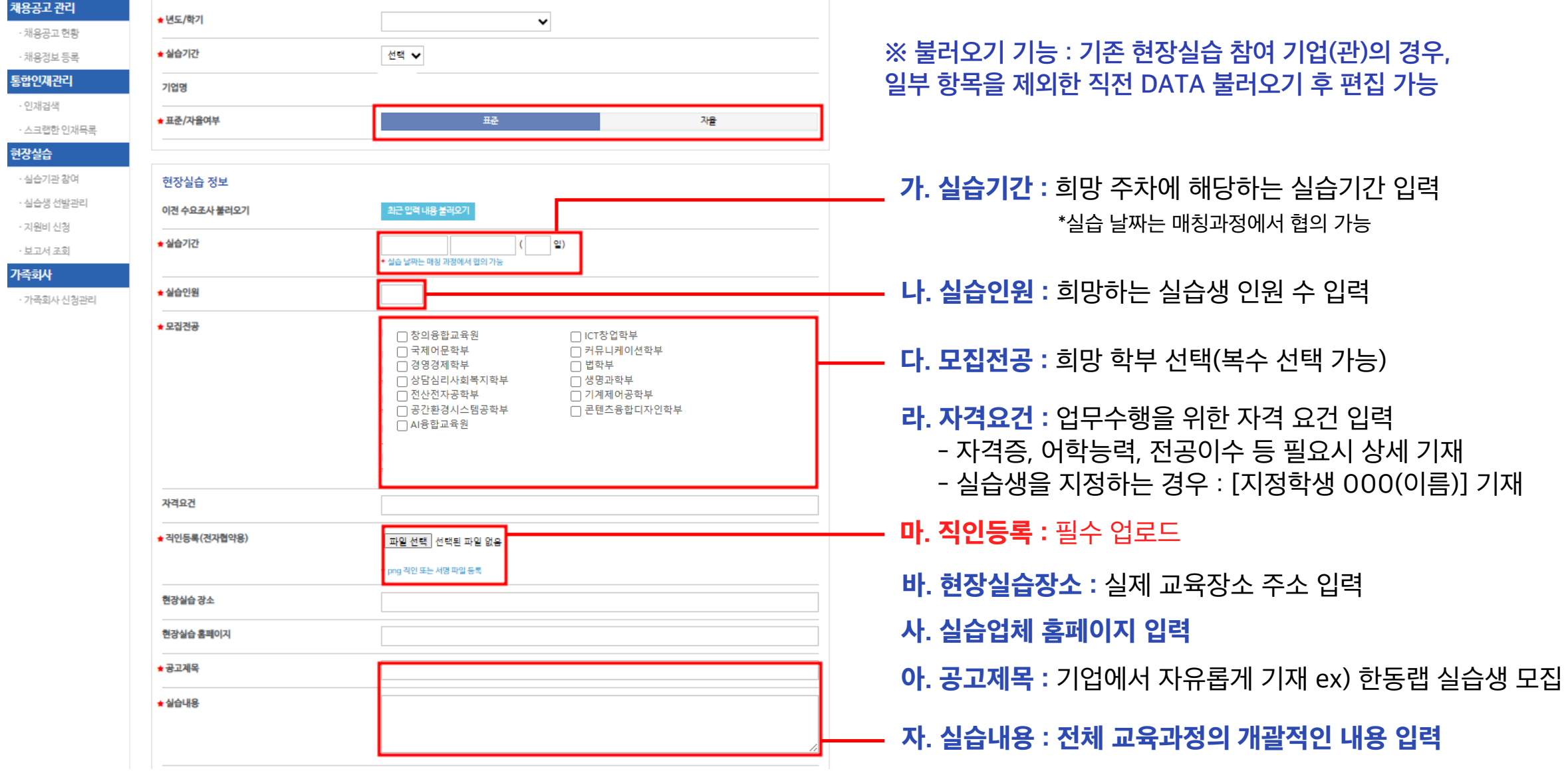

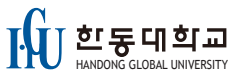

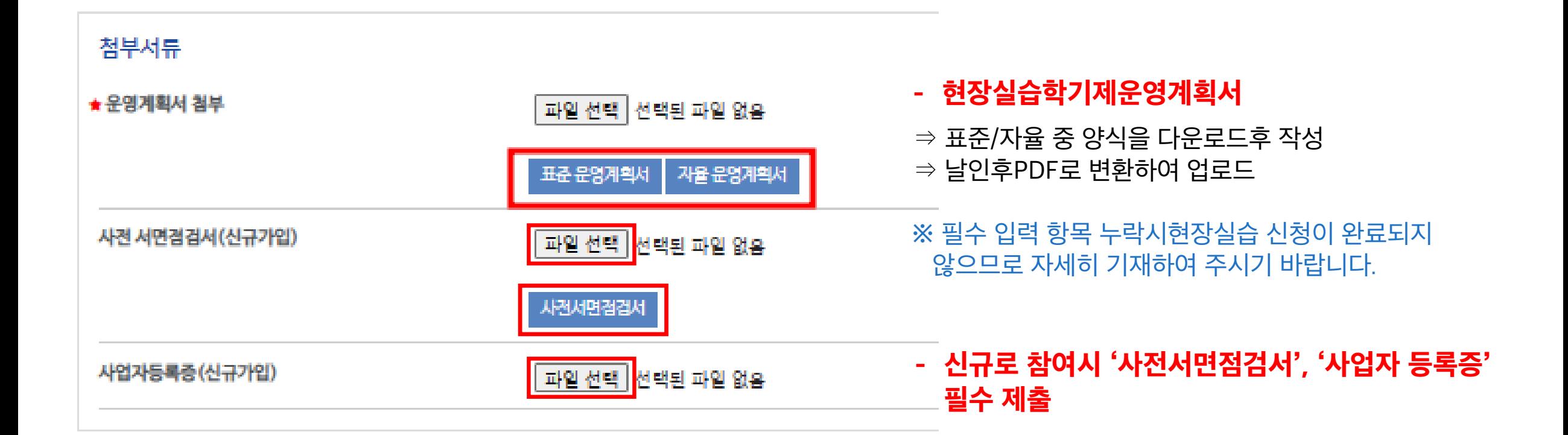

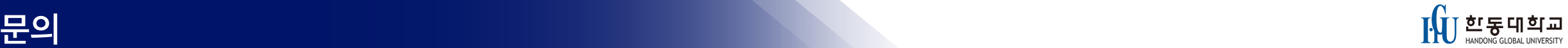

## 한동대 현장실습지원센터

최다경 Tel: 054-260-3418 E-mail: love1785@handong.edu

김유미 Tel: 054-260-3321 E-mail: yoomi92@handong.edu 카카오 채널 : http://pf.kakao.com/\_EByxdG

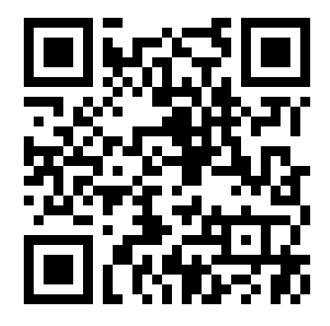